# ةهجاو ىلع VLAN OTV طيطخت 7000: Nexus ةيشغتلا Ï

## المحتويات

المقدمة المتطلبات الأساسية المتطلبات المكونات المستخدمة التكوين <mark>الرسم التخطيطي</mark> للشبكة التكوينات التحقق من الصحة المرجع:

### المقدمة

بدءا من OS-NX Cisco الإصدار 6.2(2)، يمكنك تعيين شبكة VLAN على الموقع المحلي إلى شبكة VLAN مع معرف شبكة VLAN مختلف على الموقع البعيد. عندما يعين أنت إثنان VLANs مع مختلف id}upper {VLAN عبر مواقع، هم يحصل يخطط إلى VLAN مشترك يدعو النقل VLAN. على سبيل المثال، عند تخطيط شبكة VLAN رقم 1 على الموقع (أ) إلى شبكة VLAN رقم 2 على الموقع (ب)، يتم تعيين كل من شبكات VLAN على شبكة VLAN الخاصة بالنقل. ترجمت كل حركة مرور ينتج من 1 VLAN على الموقع (أ) على أنه يذهب من النقل VLAN. ترجمت كل حركة مرور وصول إلى الموقع ب من النقل VLAN إلى 2 VLAN.

يزود هذا وثيقة تشكيل مثال ل ينجز VLAN يخطط عبر OTV.

هناك 2 طريقة أن يشكل VLAN ترجمة عبر OTV:

.1 ترجمة شبكة VLAN على منفذ خط الاتصال (واجهة OTV الداخلية)

.2 تعيين شبكة VLAN التي تم تكوينها على التراكب (غير مدعومة حاليا على وحدات 3F(.

سيناقش هذا المستند الطريقة الثانية - تعيين شبكة VLAN الذي تم تكوينه على التراكب.

الطريقة الأولى مغطاة في وثيقة مستقلة.

## المتطلبات الأساسية

### المتطلبات

توصي Cisco بأن تكون لديك معرفة بالمواضيع التالية:

- OTV ●
- قناة المنفذ الظاهري (vPC(

### المكونات المستخدمة

- سلسلة مبدلات 7000 Cisco Nexus مع الوحدة النمطية Supervisor 2 Module.
- خطوط 2M و 2F. يجب أن يعمل هذا config مع السطور الأخرى أيضا باستثناء 3F. لا تدعم الوحدات النمطية 3F حاليا تعيين شبكة VLAN على واجهة التغشية.
	- الإصدار 6.2.18 :SW
	- بدأ دعم الميزة (ترجمة 6.2.2 :(VLAN

 تم إنشاء المعلومات الواردة في هذا المستند من الأجهزة الموجودة في بيئة معملية خاصة. بدأت جميع الأجهزة المُستخدمة في هذا المستند بتكوين ممسوح (افتراضي). إذا كانت شبكتك مباشرة، فتأكد من فهمك للتأثير المحتمل لأي أمر.

# التكوين

## الرسم التخطيطي للشبكة

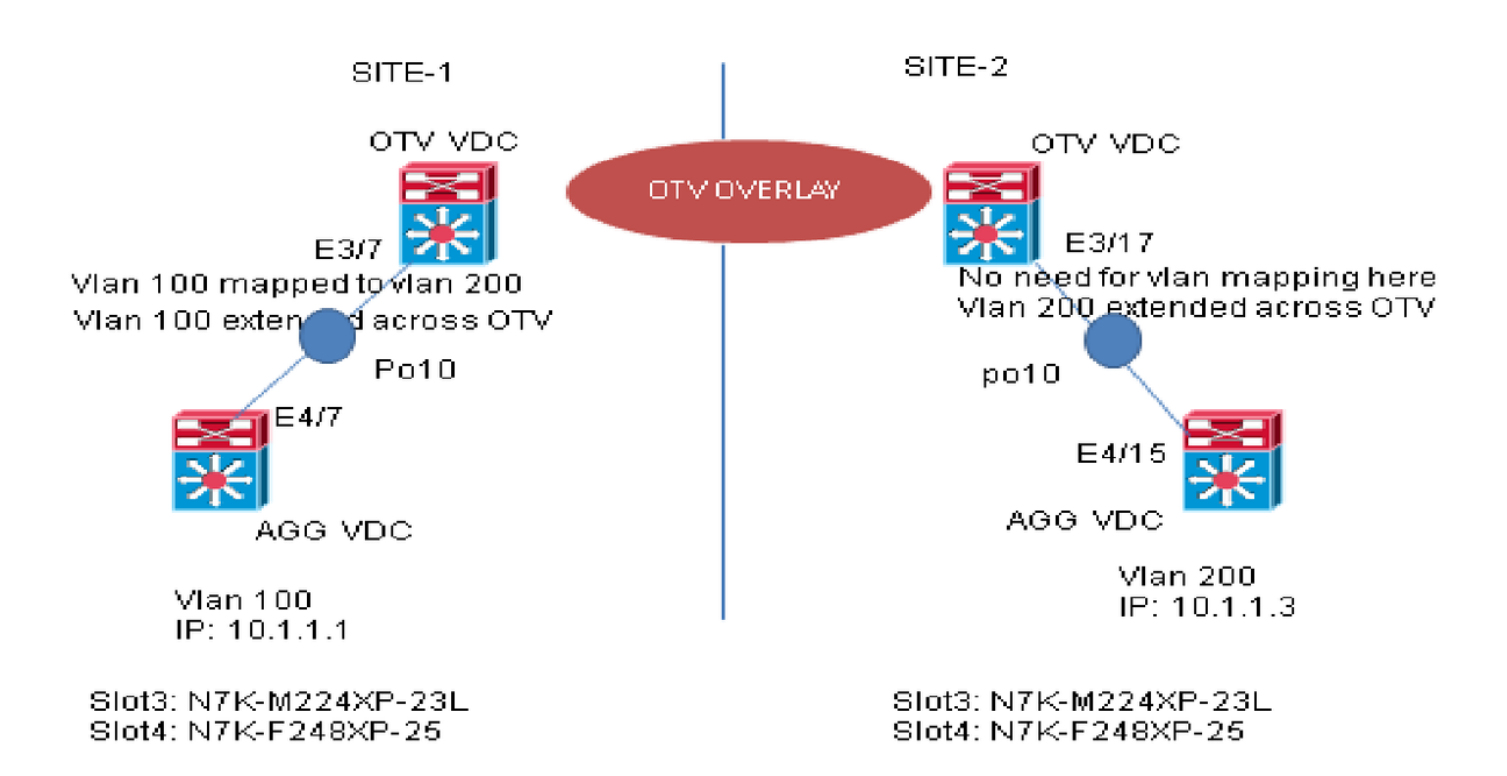

### التكوينات

#### **:SITE-1**

#### **:AGG VDC** interface Vlan100

no shutdown no ip redirects ip address 10.1.1.1/24

interface port-channel10 switchport switchport mode trunk mtu 9216

#### **OTV VDC** interface Overlay1 otv join-interface Ethernetx/y

otv control-group xx.xxx.xx.xx otv data-group xx.xxx.xxx.xx otv extend-vlan 100 <+++++++++++++ **Extend Local Vlan 100** otv vlan mapping 100 to 200 <+++++++++++++ **Local Vlan 100 mapped to remote Vlan 200** no shutdown

#### **:SITE-2**

#### **:AGG VDC**

interface Vlan200 no shutdown no ip redirects ip address 10.1.1.3/24

interface port-channel10 switchport switchport mode trunk mtu 9216

#### **:OTV VDC**

interface Overlay1 otv join-interface Ethernetx/y otv control-group xx.xxx.xx.xx otv data-group xx.xxx.xxx.xx otv extend-vlan 200 <+++++++++++++ **Extend Local Vlan 200. .NOTE: No need to map Vlans at this site** no shutdown

التحقق من الصحة

#### **:SITE-1**

:OTV VDC +++++++

N7K-Site1-OTV# sh otv vlan-mapping overlay 1 Original VLAN -> Translated VLAN -------------------------------- *Vlan 100 mapped to 200 when traffic is sent/received on Overlay* ++++++> 200 <- 100

N7K-Site1-OTV# sh otv route | inc 8478.ac0c.7b45 ac0c.7b45 1 00:05:14 site port-channel10 <++++++ *Local Vlan 100 SVI MAC learned from*.8478 100 *internal interface*

N7K-Site1-OTV# sh otv route | inc 8478.ac0c.7b46 ac0c.7b46 42 00:05:23 overlay N7K-Site2-OTV <+++++ *Remote Vlan 200 SVI MAC learned in*.8478 100 *Vlan 100 on OTV VDC*

#### **:SITE-2**

:OTV VDC ++++++++

N7K-Site2-OTV# sh otv vlan-mapping overlay 1 Original VLAN -> Translated VLAN *No need for translation at this site. Traffic is* ++++++> ------------------------------- *received/sent in Vlan 200*

N7K-Site2-OTV# sh otv route | inc 8478.ac0c.7b45

ac0c.7b45 42 00:02:51 overlay N7K-Site1-OTV <++++ *Remote Vlan 100 SVI MAC learned in*.8478 200 *Vlan 200 in OTV VDC*

N7K-Site2-OTV# sh otv route | inc 8478.ac0c.7b46 ac0c.7b46 1 00:10:45 site port-channel10 <+++++ *Local Vlan 200 SVI MAC learned from*.8478 200 *internal interface*

المرجع:

[دليل تكوين OTV](/content/en/us/td/docs/switches/datacenter/sw/nx-os/OTV/config_guide/b_Cisco_Nexus_7000_Series_NX-OS_OTV_Configuration_Guide/adv-otv.html#task_AC5A888015054D25A3E9AA45D70CD550)

ةمجرتلا هذه لوح

ةي الآلال تاين تان تان تان ان الماساب دنت الأمانية عام الثانية التالية تم ملابات أولان أعيمته من معت $\cup$  معدد عامل من من ميدة تاريما $\cup$ والم ميدين في عيمرية أن على مي امك ققيقا الأفال المعان المعالم في الأقال في الأفاق التي توكير المالم الما Cisco يلخت .فرتحم مجرتم اهمدقي يتلا ةيفارتحالا ةمجرتلا عم لاحلا وه ىل| اًمئاد عوجرلاب يصوُتو تامجرتلl مذه ققد نع امتيلوئسم Systems ارامستناه انالانهاني إنهاني للسابلة طربة متوقيا.